# **Welcome Parents & Guardians**

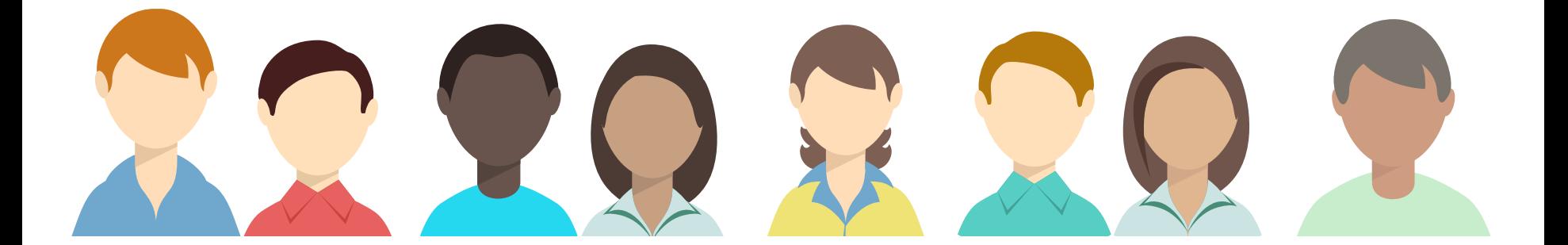

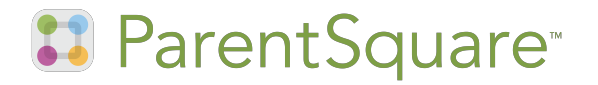

## How many times have you missed...

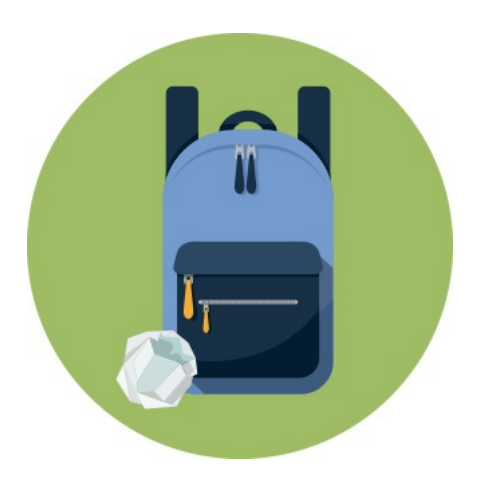

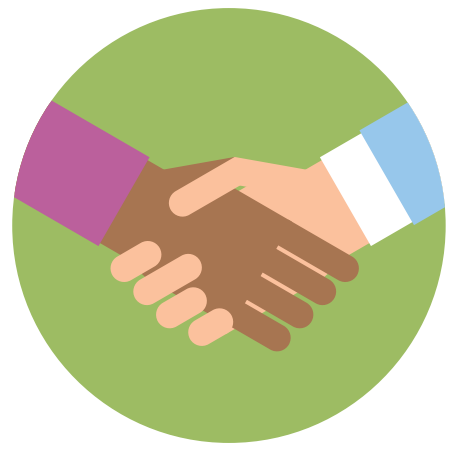

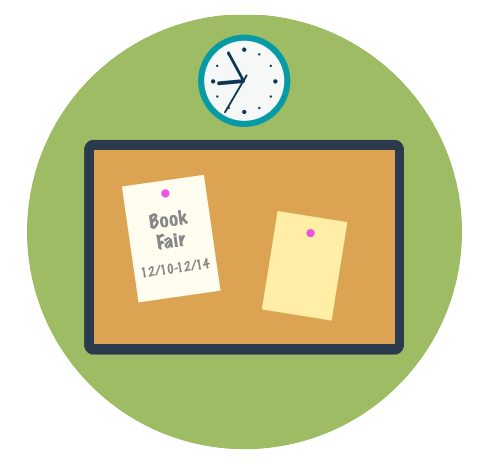

Flyers at the bottom of backpacks? Parent-teacher conferences?

Events posted on school bulletin boards?

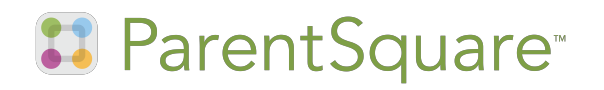

# Introducing our school's very own parent app!

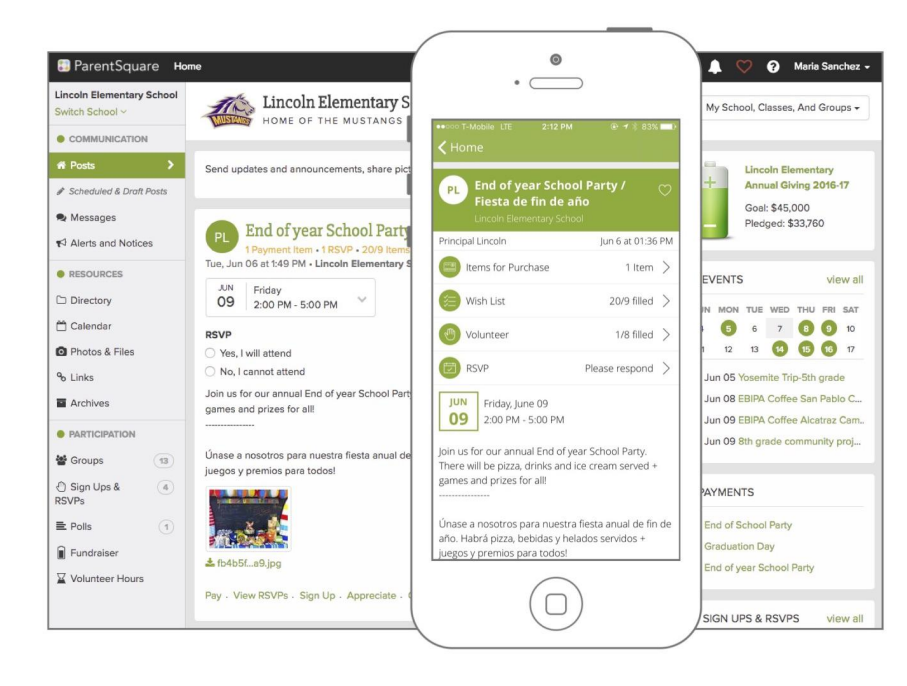

Stay connected from anywhere with our online portal and parent app. ParentSquare!

Get all school notifications in one place. View only what's relevant to your student. Never miss out again!

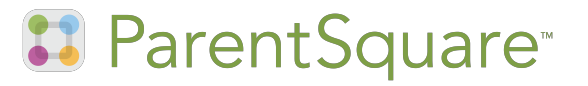

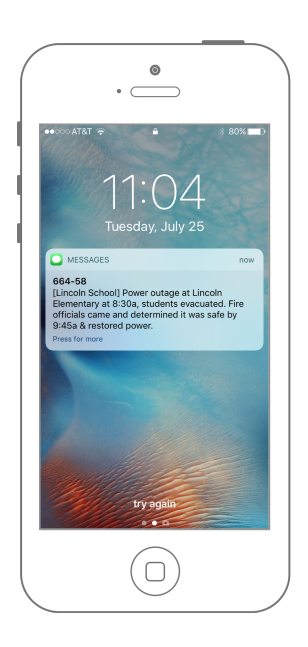

### **Smart Alerts!**

Get school wide announcements at your fingertips.

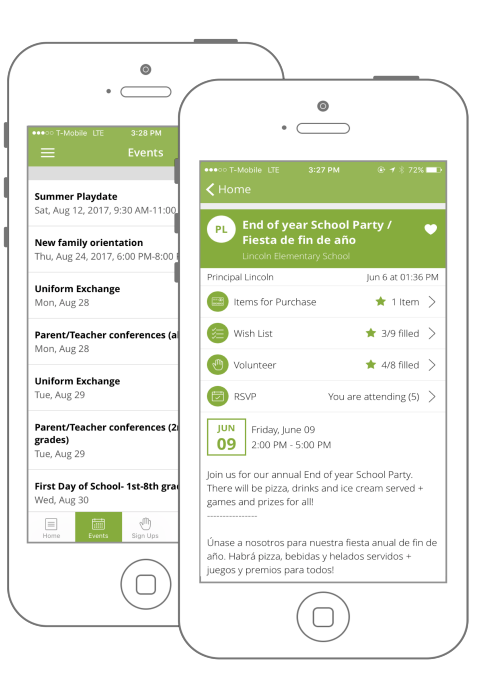

### **One Tap Participation**

For volunteering, conferences, event RSVPs, payments, permission slips and more

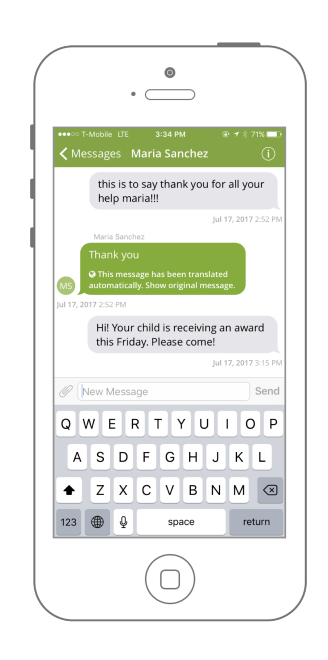

### **Two-Way Communication**

Send & receive real-time messages directly with teachers and administrators.

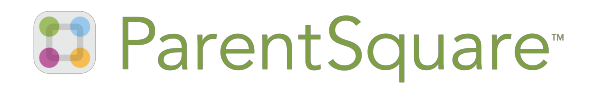

# **How ParentSquare Works**

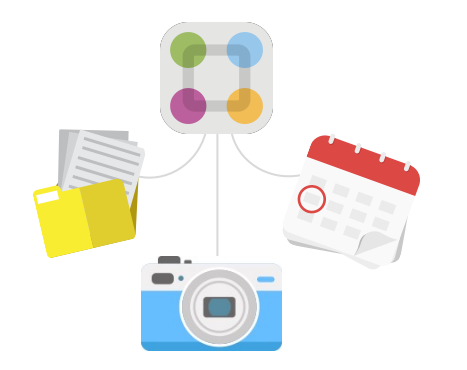

Teachers & staff share school-related news on ParentSquare.

Parents receive, respond & sign up, and get automated reminders!

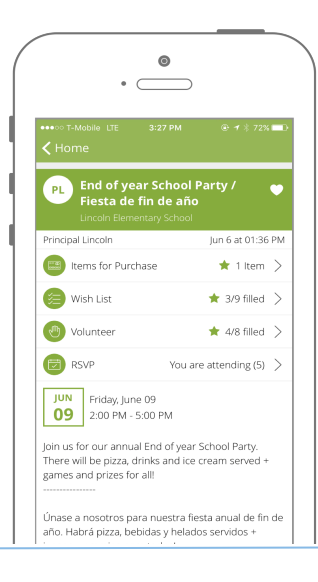

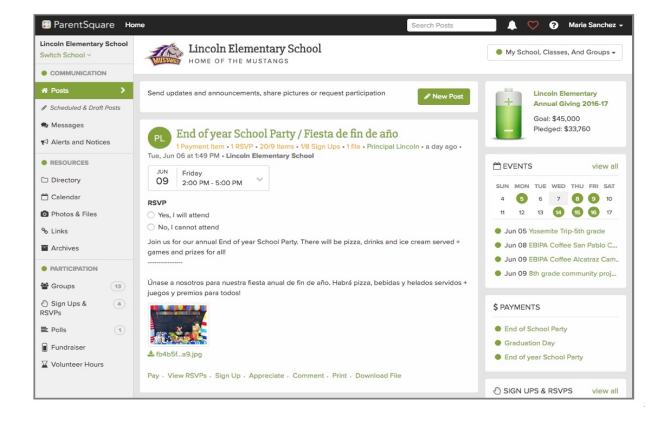

Everyone has easy access to all interactions in one place.

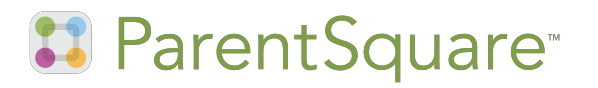

# Get Started in 3 Easy Steps!

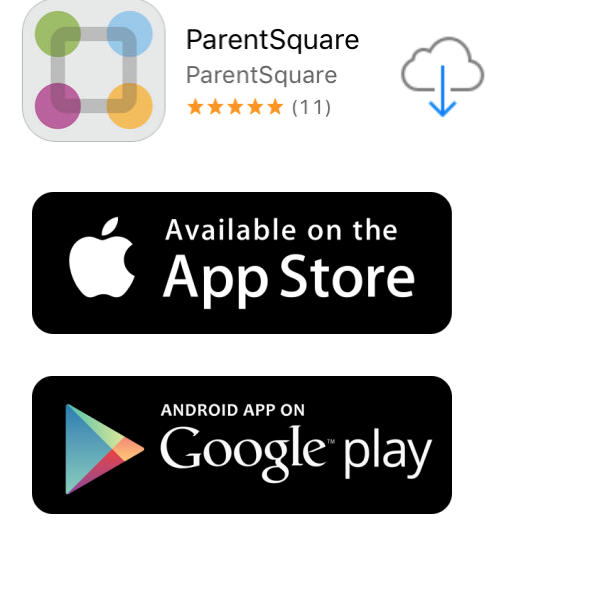

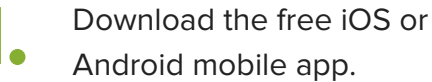

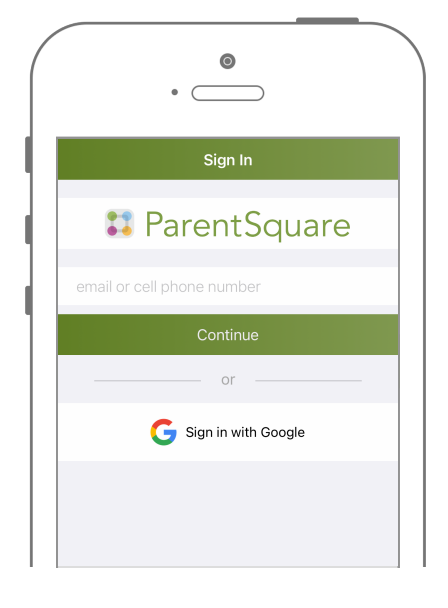

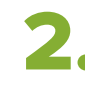

Log in with your email or phone registered with the school.

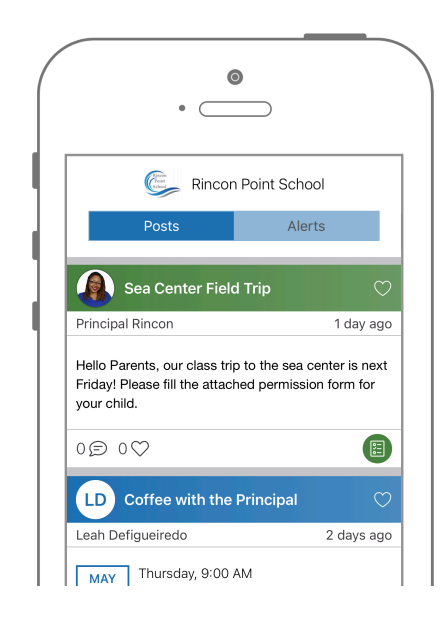

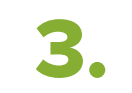

Start receiving posts<br>3. relevant to your student.

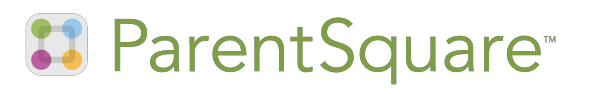

# How to Make Sure You Stay Connected

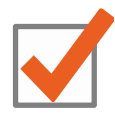

Activate your account & login.

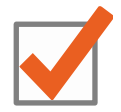

Make sure the school has your correct email AND mobile phone number.

Set your notification preferences in ParentSquare.

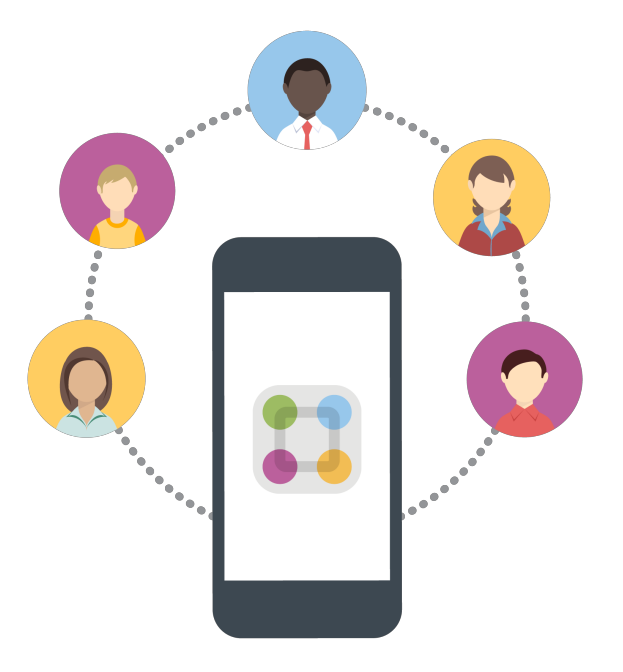

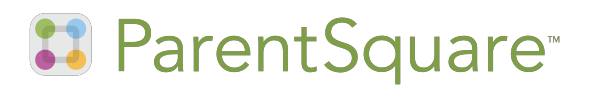

# Choose Your Notification Preferences

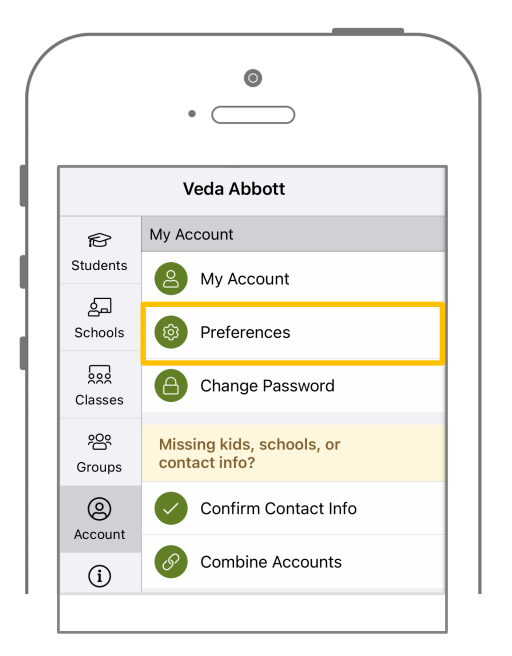

Tap the  $=$  icon in the top left. Tap 'Account' and then 'Preferences.' Tap the  $\equiv$  icon in the top left.<br>Tap 'Account' and then Tap 'Notification Settings.' Select how you'd like the notified.<br>"Preferences '

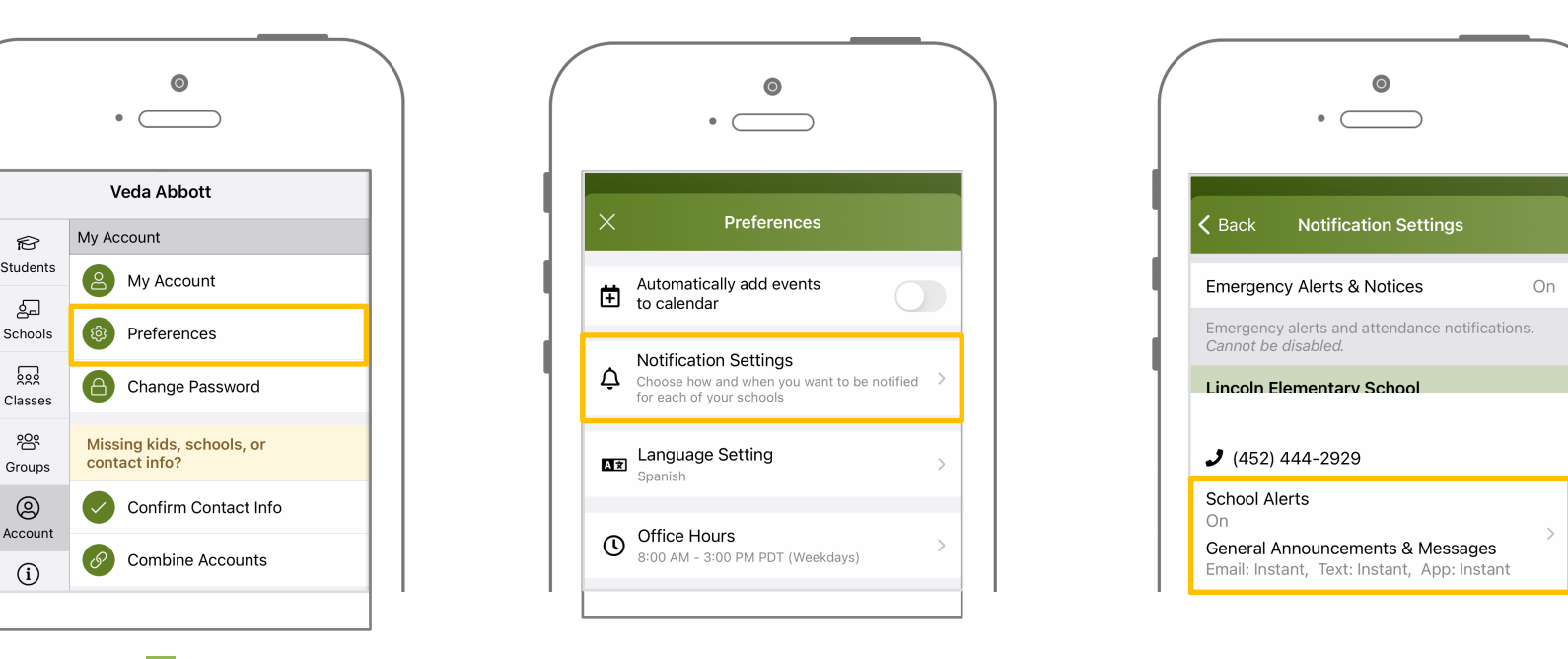

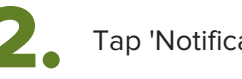

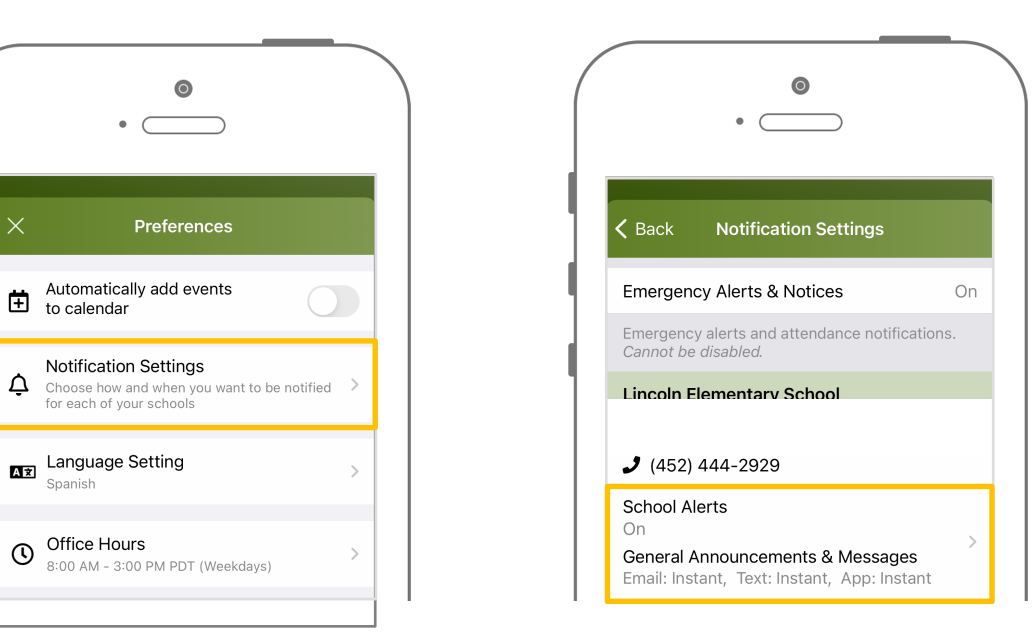

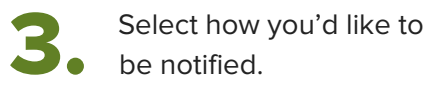

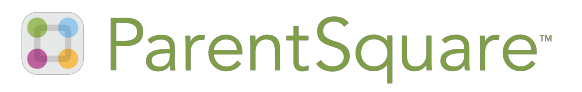

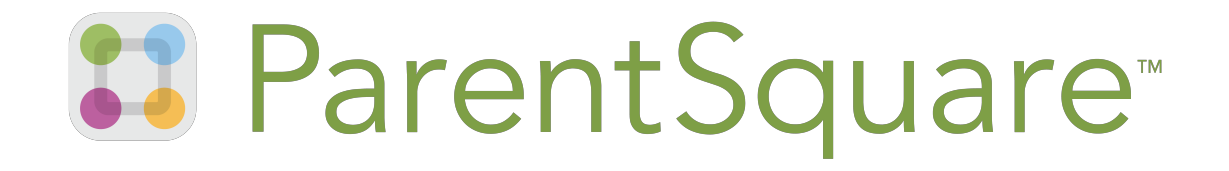

Building a positive and supportive school community

# **¡Bienvenidos padres y tutores!**

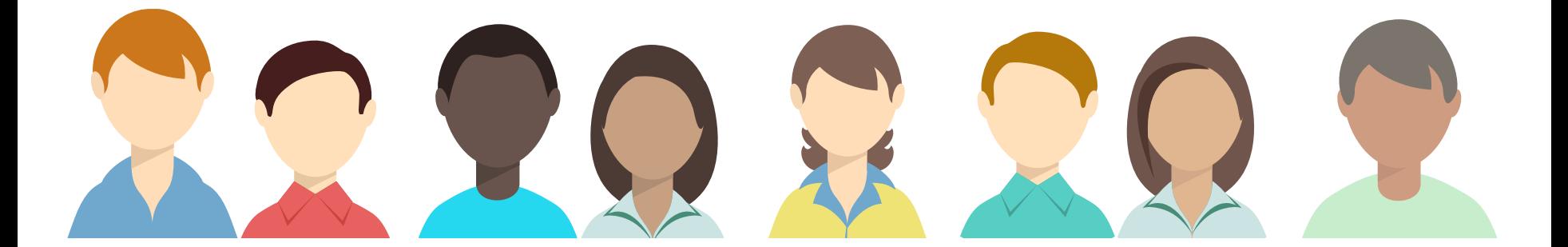

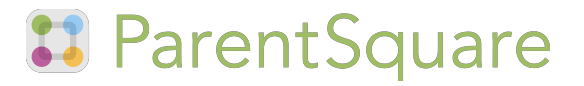

## ¿Cuántas veces te has perdido...

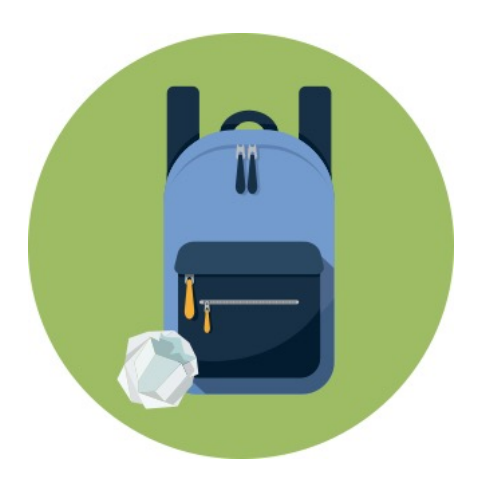

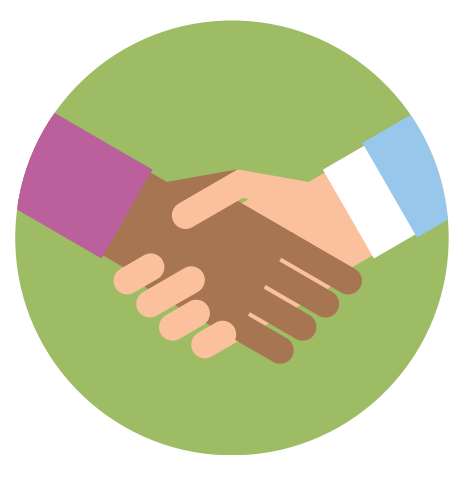

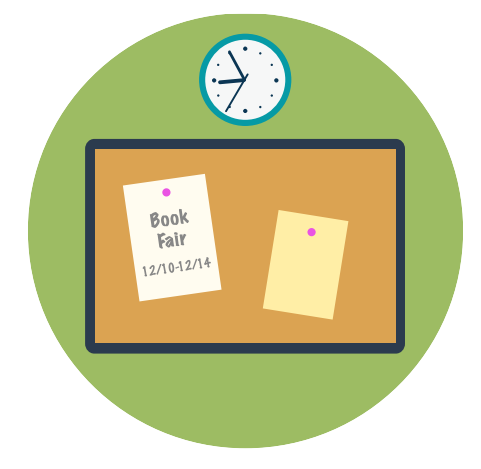

Volantes en el fondo de mochilas?

**Conferencias** de padres y profesores? Eventos publicados en tableros de anuncios de la escuela?

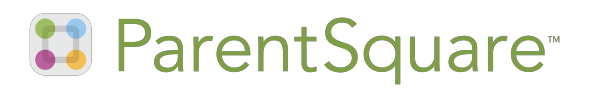

# ¡Presentamos la aplicación para padres más propia de nuestra escuela!

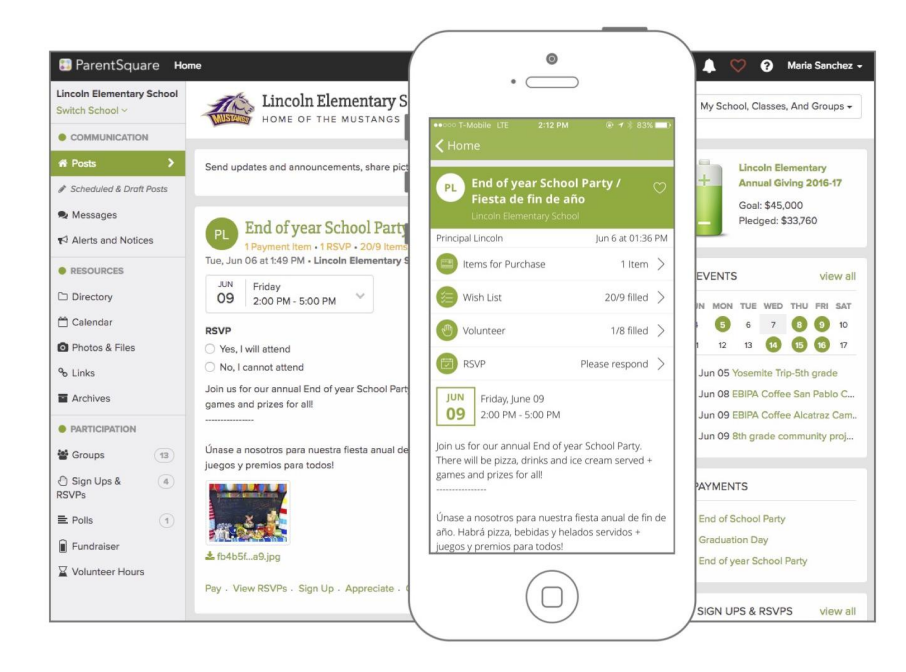

Mantente conectado desde cualquier lugar

con nuestro **portal en línea** y **aplicación**

**para padres**, ParentSquare!

Obtenga todas las notificaciones de la escuela en un solo lugar. Vea solo lo que es relevante para su estudiante. ¡No te lo pierdas de nuevo!

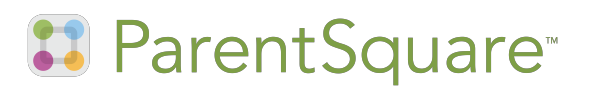

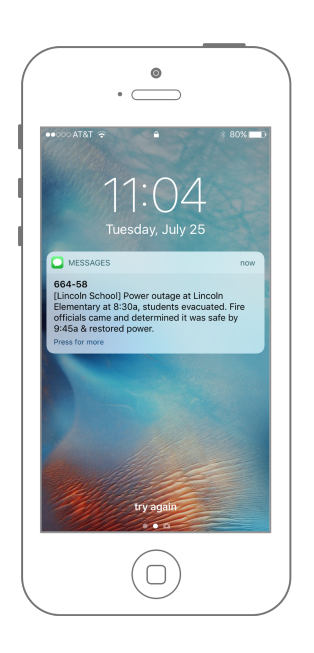

## **Alertas inteligentes!**

Obtenga anuncios de toda la escuela a su alcance.

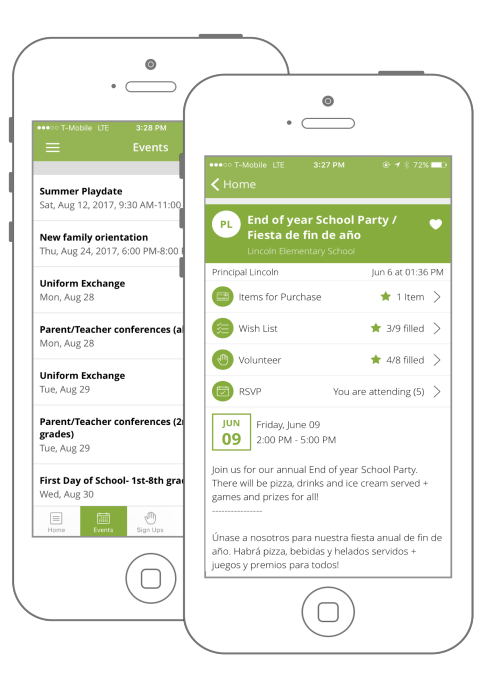

## **Participación de un solo toque**

Para el voluntariado, conferencias, evento RSVPs, pagos, permisos y más

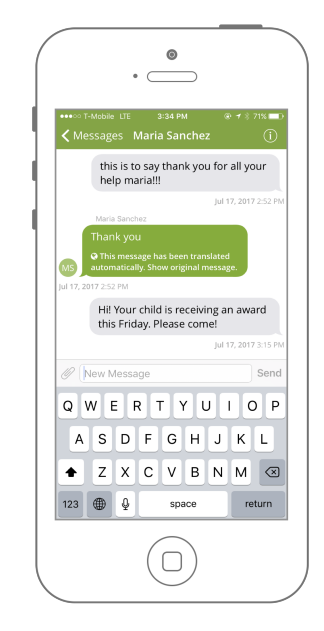

## **Comunicación bidireccional**

Envía y recibe en tiempo real mensajes directamente con los profesores y administradores.

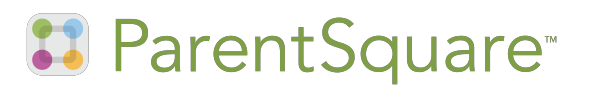

# Comó funciona ParentSquare

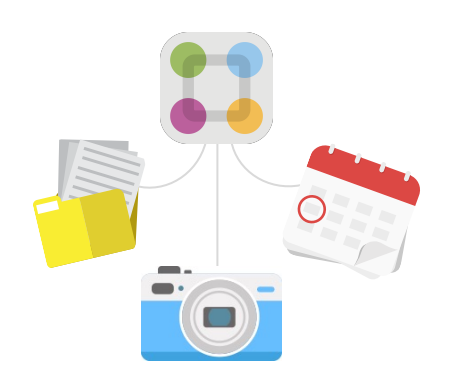

Los maestros y el personal comparten noticias relacionadas con la escuela en

#### **ParentSquare**.

1.

¡Los padres reciben, responden y se registran, y reciben recordatorios automáticos! 2.

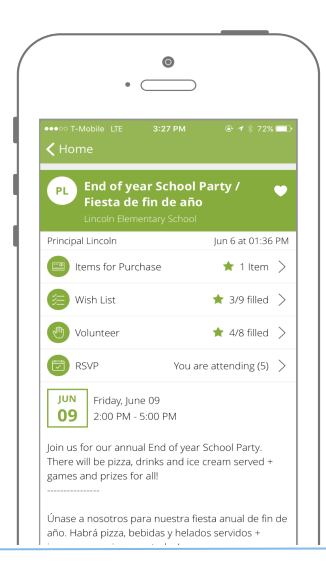

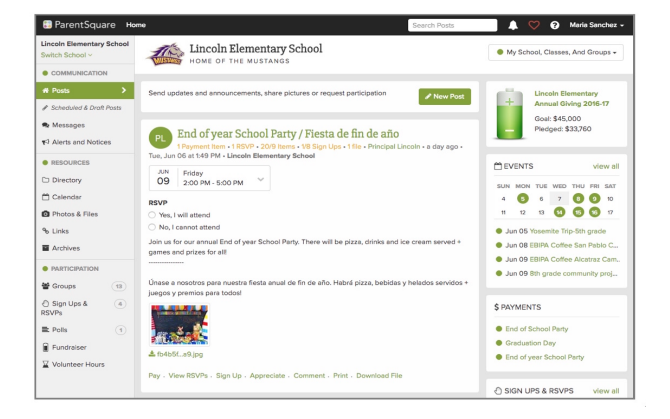

Todos tienen acceso fácil a todas las interacciones en un solo lugar. 3.

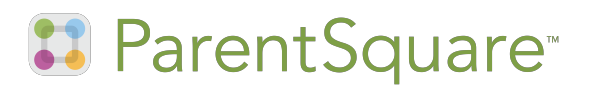

# ¡Comience en 3 sencillos pasos!

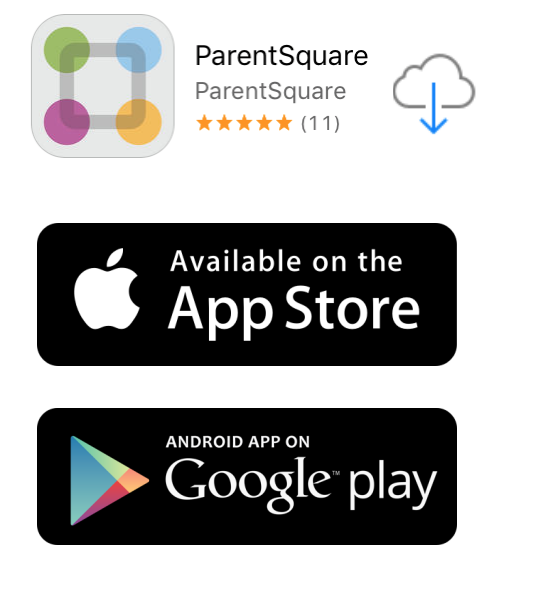

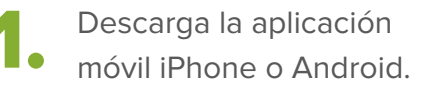

1 2

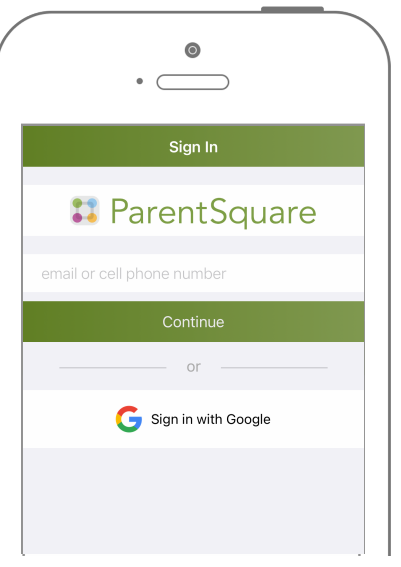

Inicia sesión con tu correo 1. Descarga la aplicación de la correcte de la correcte de la correcte de la correcte de la correcte de la correcte de la correcte de la correcte de la correcte de la correcte de la correcte de la correcte de la correcte d en la escuela.

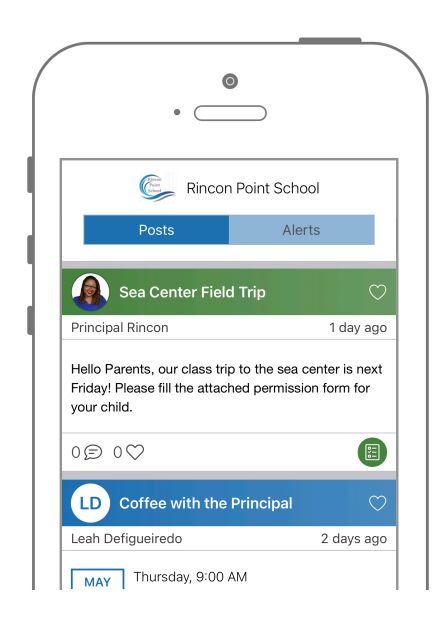

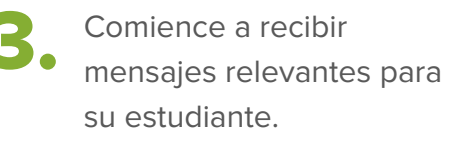

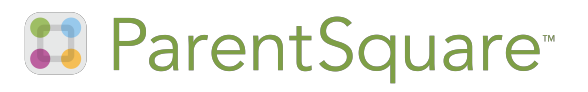

# Cómo asegurarse de que te mantengas conectado

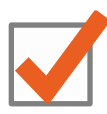

Activa tu cuenta e ingresa.

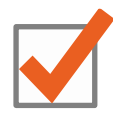

Asegúrese de que la escuela tiene su correcto correo electrónico y númerode

teléfono móvil.

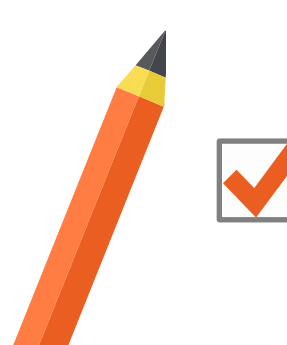

Establezca sus preferencias de notificación en ParentSquare.

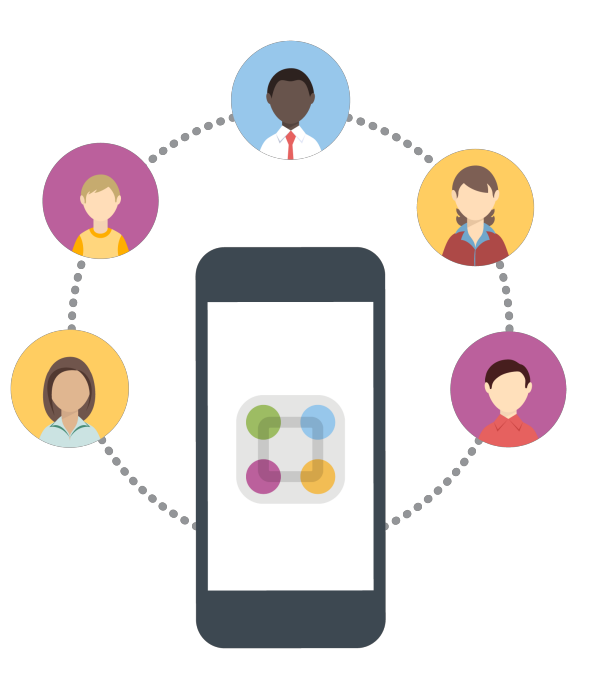

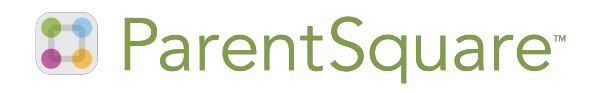

# Elija sus preferencias de notificación

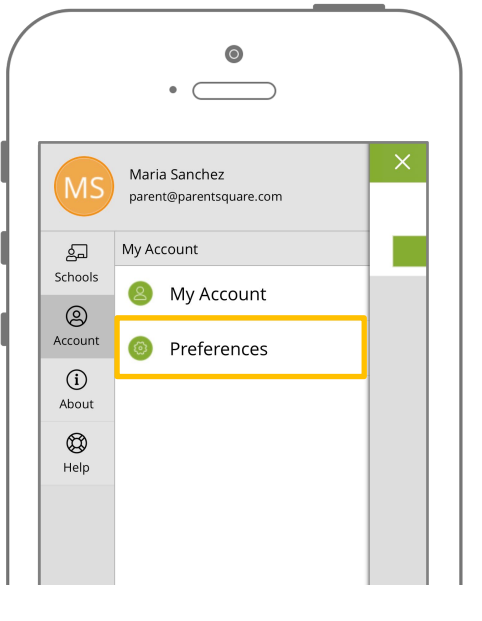

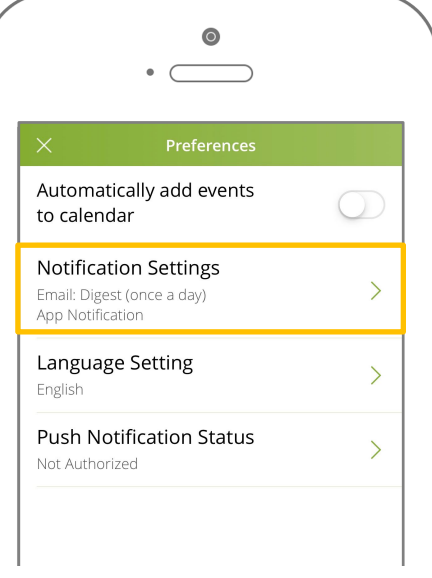

**1** determines **a** Toce el icono  $' \equiv '$  en la esquina superior izquierda. Luego toque "Preferencias" Toce el icono ' $\equiv$ ' en la esquina<br>superior izquierda. Luego toque de notificaciones' configuración de notificaciones'

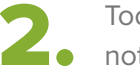

Toca 'Configuración de notificaciones'

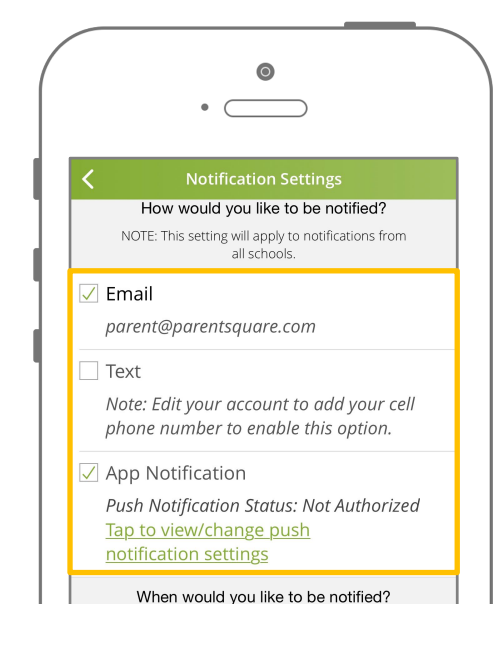

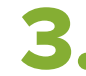

Selecciona cómo te gustaría ser notificado

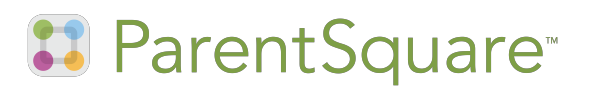

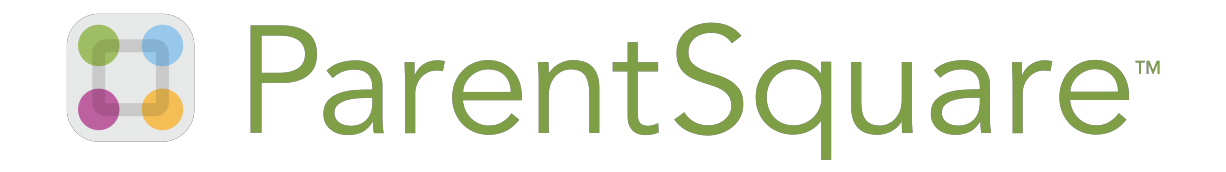

Construyendo una comunidad escolar positiva y solidaria